:QUANTITATIVE MICRO SOFTWARE

販売代理店:株式会社 ライトストーン

Copyright *⃝*c 1994-2007 Quantitative Micro Software, LLC All Right Reserved Printed in Japan

Quantitative Micro Software

. A set of the contract of the contract of the contract of the contract of the contract of the contract of the contract of the contract of the contract of the contract of the contract of the contract of the contract of th

 $\,,\qquad \qquad \, \, \cdots \qquad \qquad \, ,\qquad \qquad \quad \ \, ,\qquad \qquad \qquad \, \, \text{Quantitative}$ 

Micro Software

Quantitative Micro Software **The EViews** 

 $\,$ ,  $\,$ ,  $\,$ ,  $\,$ ,  $\,$ ,  $\,$ ,  $\,$ ,  $\,$ ,  $\,$ ,  $\,$ ,  $\,$ ,  $\,$ ,  $\,$ ,  $\,$ ,  $\,$ ,  $\,$ ,  $\,$ ,  $\,$ ,  $\,$ ,  $\,$ ,  $\,$ ,  $\,$ ,  $\,$ ,  $\,$ ,  $\,$ ,  $\,$ ,  $\,$ ,  $\,$ ,  $\,$ ,  $\,$ ,  $\,$ ,  $\,$ ,  $\,$ ,  $\,$ ,  $\,$ ,  $\,$ ,  $\,$ ,

利用者の責任においてなされるものとします.

Windows, Windows95/98/2000/NT/Me/XP, Microsoft Excel

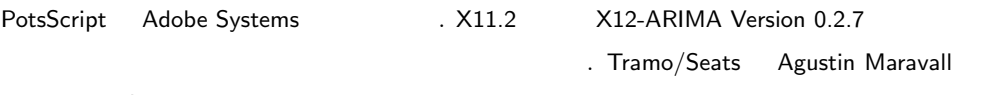

 $\blacksquare$ 

Victor Gomez,  $\cdots$ 

 $\mathbb{R}^n$ 

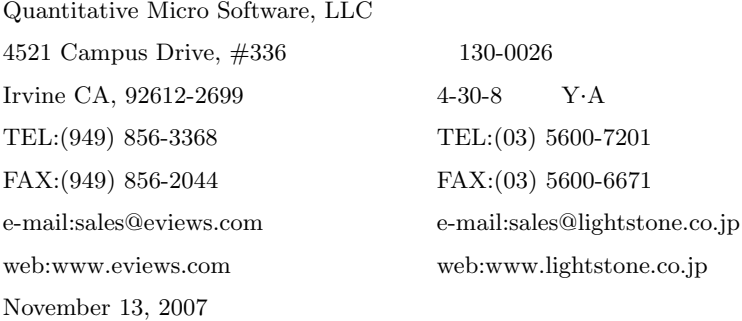

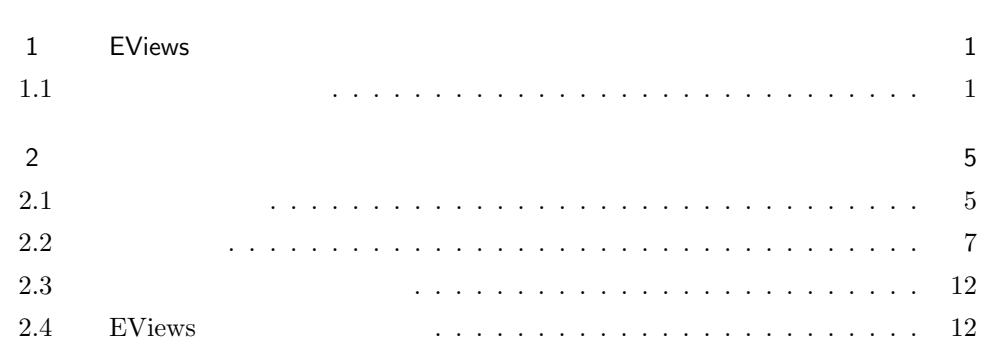

# 1

# EViews

EViews  $6$ 

EViews 6 **EViews 6** 

 ${\rm EV}$ iews $6$ 

# $1.1$

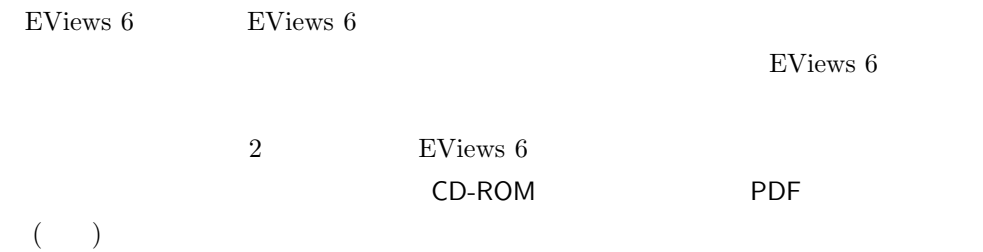

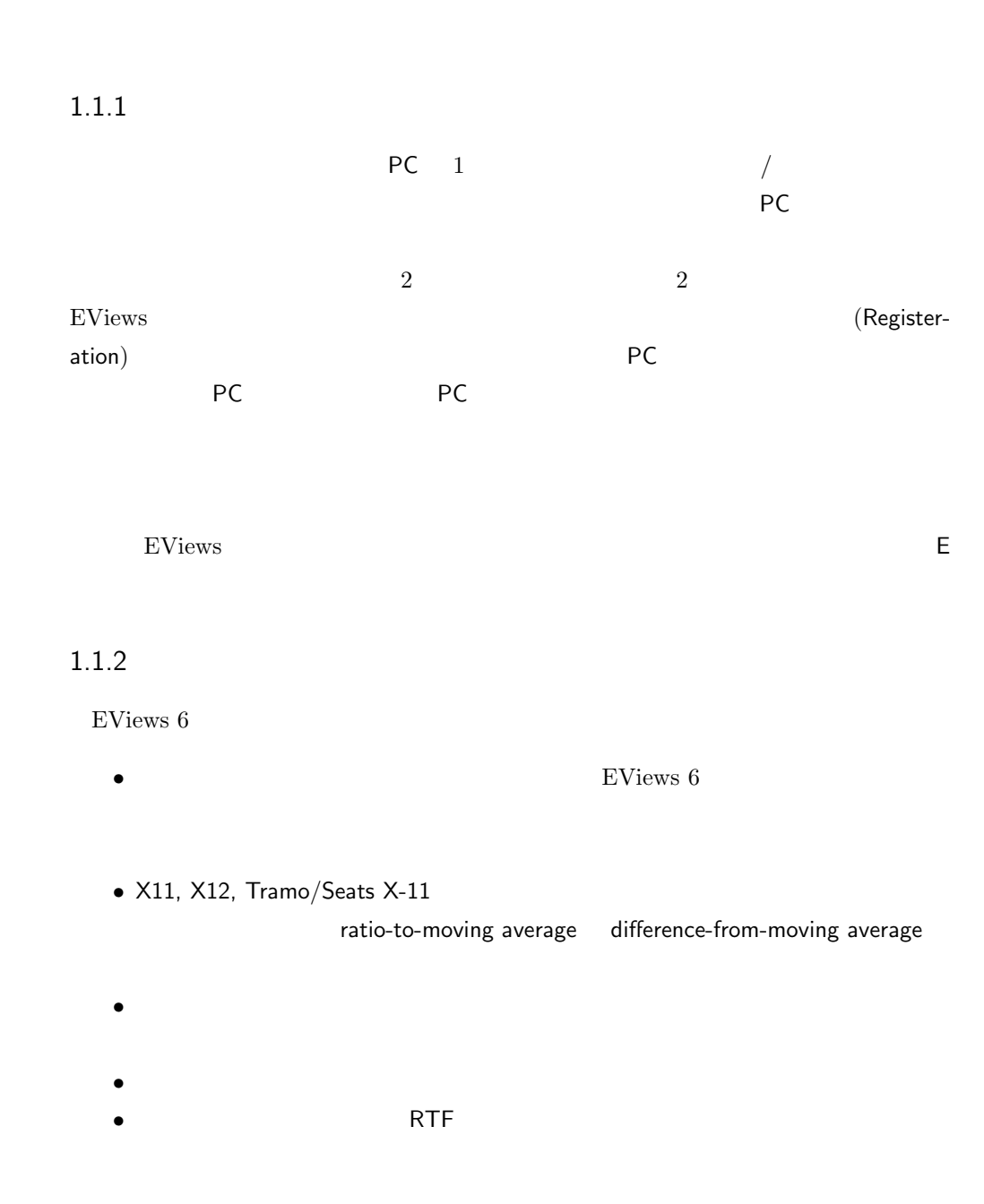

## $1.1.3$

EViews  $6$ 

#### Capacity しかしている「Soft」ということになっている「Soft」ということに関している「Soft」ということに関している「Soft」ということに関している「Soft」ということに関している「Soft」

 $\mathsf{Capacity}$  2

### Hard Capacity

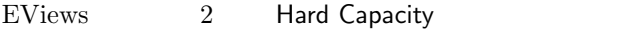

- *•* ワークファイルページは 3 ページまで。
- 10 **10** 
	- EViews

容量制限にはワークファイル本体や、モデルオブジェクトの大きさを制限する「Hard

### Soft Capacity Limit

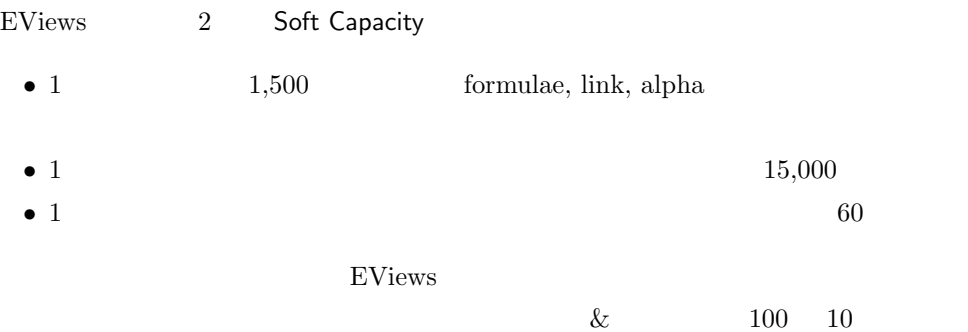

### $2.1$

連絡ください.

 $CD-ROM$ CD-ROM CD-ROM  $\bullet$  . CD-ROM 自動的にインストールプログラム (インストーラ) が起動します. インストールプログ 、CD-ROM AUTORUN.EXE THE STATE AND TO A SERIES AND TO A SERIES A STATE AND TO A STATE OF A STATE OF A STATE OF A STATE O  ${\rm EV}$ iews $6$  $\textsf{Exit}}$ 

きありがとうございます. 本書ではプログラムのインストールとオンラインによる登録方 人について説明します. インターネットに使われる インターネットに

#### "EViews 6 CD-ROM"

, View Read Me  $\blacksquare$  PDF  $\blacksquare$ 載されています.

Install EViews **Automaking State** 

したがってインストールを行います.

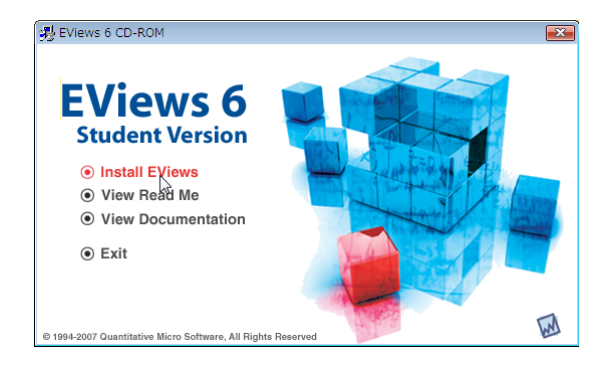

## 最初に仕様許諾書の画面が表示されます. 内容を一読し, 同意ボタンをクリックすると次 . EViews "\Program Files\EViews6SV" . 64 "\Program Files(x86)\EViews6SV" **Browse**  $\overline{B}$  $N$ ext  $\ldots$  $($   $)$   $\qquad \qquad$   $24$ ちのシリアル番号を示すシールが出力でしたいます. ボリュームラインセスで

#### $\rm\,EViews$

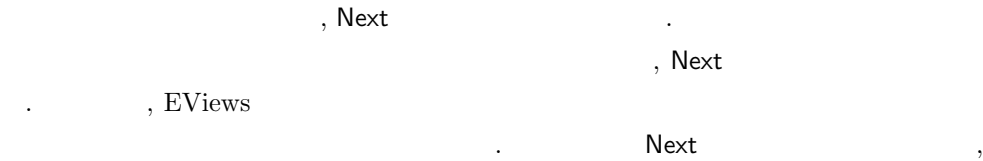

 $\,$ ,  $\,$  $EViews 6$  , EViews 6 行ちさせてインストールします.

いよいよインストールが開始されます.

#### EViews **EViews** トカットを作成するダイアログが表れます. インストールが完了したらダイアログの

Finish the settlement of the settlement of the Second EViews EViews 2014  $\sim$  EViews  $\sim$  2 , EViews  $\,$   $\,$  $\text{EViews 6}$  ,  $\text{EViews 6}$ 

#### EViews .WF1, .PRG, .EDB

, EViews

## $2.2$

#### $2.2.1$  ?

ルクリックします.

EViews 6 **CD-ROM** を利用してコンピュータの登録作業を行います. 製品のシリアル番号を使って登録を行う  $ID$  and  $QMS$  is respectively as  $\mathcal{Q}$  and  $\mathcal{Q}$  must be a set of  $\mathcal{Q}$  .

録の手順は極めて簡単です. EViews 2000 and 2000 and 2000 and 2000 and 2000 and 2000 and 2000 and 2000 and 2000 and 2000 and 2000 and 2000  $\pm$ 

. 14  $\,$  , EViews  $\begin{array}{c|c} \cdot & 14 \end{array}$ , EViews the contract of the set of the set of the set of the set of the set of the set of the set of the set of the set of the set of the set of the set of the set of the set of the set of the set of the set of the set of "E60" by the set of the set of the set of the set of the set of the set of the set of the set of the set of the set of the set of the set of the set of the set of the set of the set of the set of the set of the set of the

EViews  $6 \t 2$ 

# PC

PC **PC**  $\overline{P}$  $PC$ 

つのオプションボタンのあるダイアログを表示します.

## $2.2.2$

EViews CD-ROM 意見を入力する場合. きょしょう こうしょう こうしょうしょう EViews  $\blacksquare$  $\,$  , EViews  $\,$   $\,$  (  $\,$   $\,$   $\,$  )  $\,$   $\,$   $\,$  3  $\,$ 

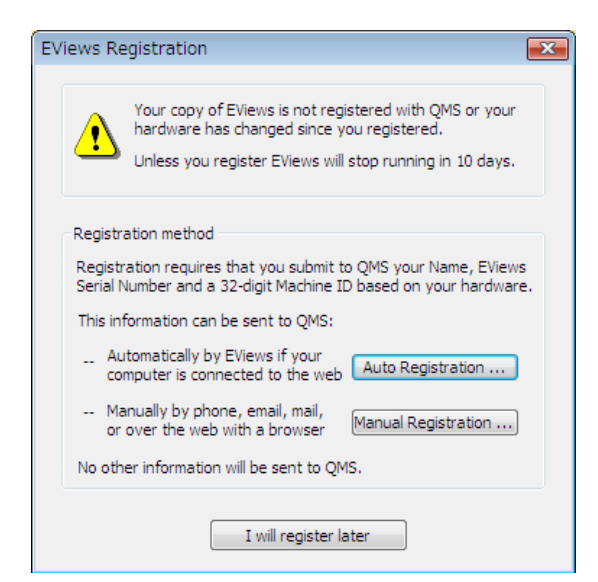

I will register later

, EViews  $\sim$ 

ない

が入力されたダイアログが表示されます.

 $\text{EV}$ iews  $\qquad \qquad \ldots \qquad \qquad$ 

tion) a total to the state of the state of the state of the state of the state of the state of the state of the

ます.

(Auto Registration) (Manual Registra-

 $\overline{\phantom{a}}$ 

的に利用可能な場合. 戦日数 かんしょう きょうしょう

.  $\,$  , Auto Registration  $\,$ 

EViews Registration  $\mathbf{X}$ Registration information to be sent to QMS Serial  $\#$ Name Lightstone Machine ID 2821515e - interfaces and contact a partnership Register now Exit without registering

 $\blacksquare$  Name  $\blacksquare$ Serial# Serial# 2009 Provides a Contract Contract Register now Kegister now Kegister now The Register now  $\mathbb{R}$ 

 $\sim$  EViews  $\sim$  QMS  $\sim$ 

示すメッセージが表示されます.

EViews  $\overline{\mathbf{x}}$ New machine registration successful. Currently 1 machine is registered to SN# HANDAHAND  $OK$ 

 $\overline{\phantom{a}}$  $\overline{\phantom{a}}$ 原因でコンピュータとサーバの通信が確立できない場合. そして第三に, きわめて稀なこ

 $\,$ ,  $\,$ ,  $\,$ ,  $\,$ ,  $\,$ ,  $\,$ ,  $\,$ ,  $\,$ ,  $\,$ ,  $\,$ ,  $\,$ ,  $\,$ ,  $\,$ ,  $\,$ ,  $\,$ ,  $\,$ ,  $\,$ ,  $\,$ ,  $\,$ ,  $\,$ ,  $\,$ ,  $\,$ ,  $\,$ ,  $\,$ ,  $\,$ ,  $\,$ ,  $\,$ ,  $\,$ ,  $\,$ ,  $\,$ ,  $\,$ ,  $\,$ ,  $\,$ ,  $\,$ ,  $\,$ ,  $\,$ ,  $\,$ ,

. 自動登録に代わるもう一つの選択肢である手動登録の方法を次に説明します.

 $\mathcal{S}_{\mathcal{A}}$ 

Exit without registering

 $\lambda$ , QMS  $\lambda$ つが原因と考えられます.

ダイアログに戻ります.

#### Manual Registration  $\cdot$

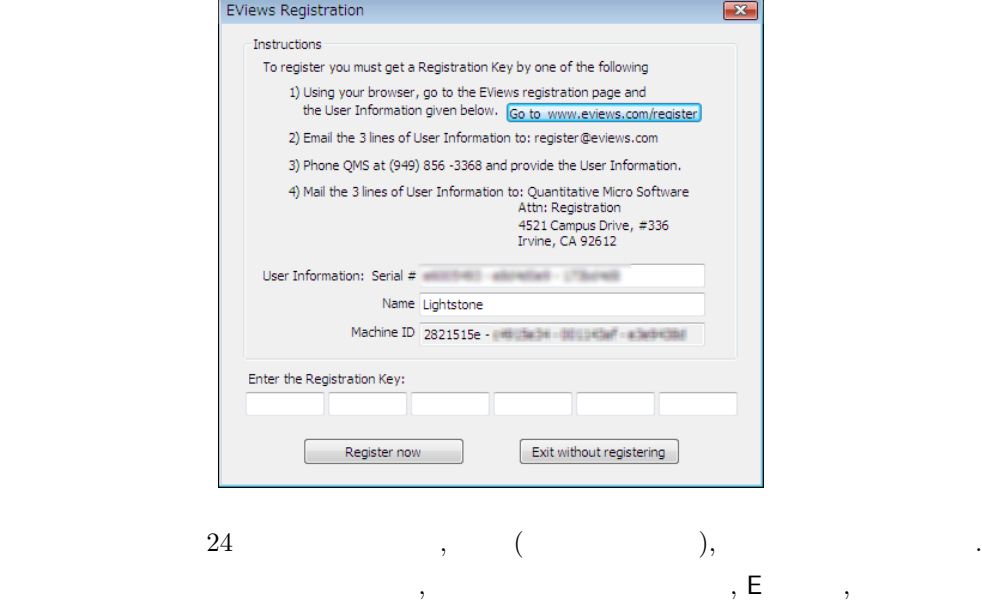

自動登録ができない環境では手動登録を行います. 最初に表示される登録のダイアログ

.  ${\rm EV}$ 

ます.

 $\mathbb{R}^n$ 

 $\mathbb{R}^n$ 

### http://www.eviews.com/register/

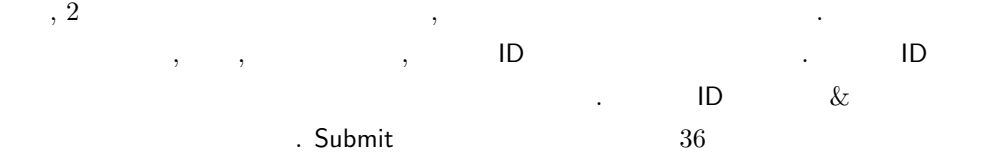

インターネットに使われる場合は下記までご相談ください。

この中でもウェブブラウザを利用する方法が最も簡単です. 次のウェブサイトを画面上

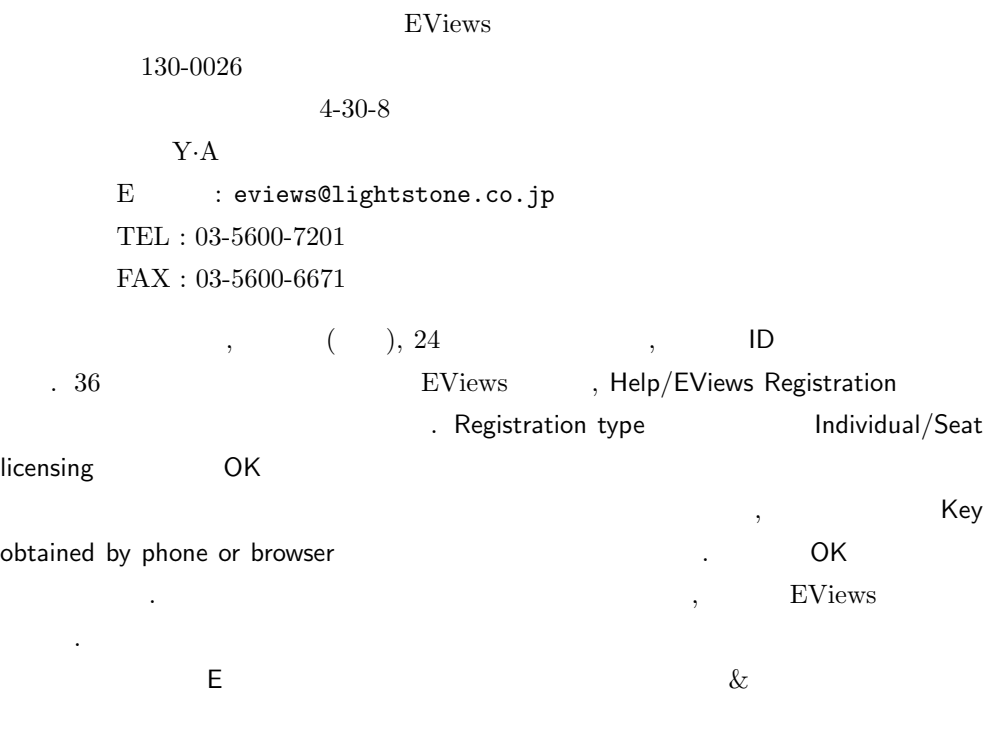

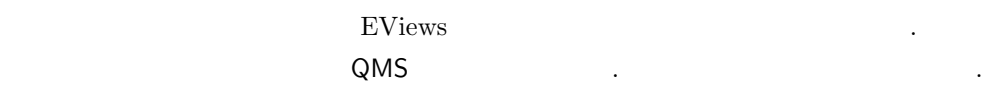

### http://www.lightstone.co.jp/products/eviews/

せん.

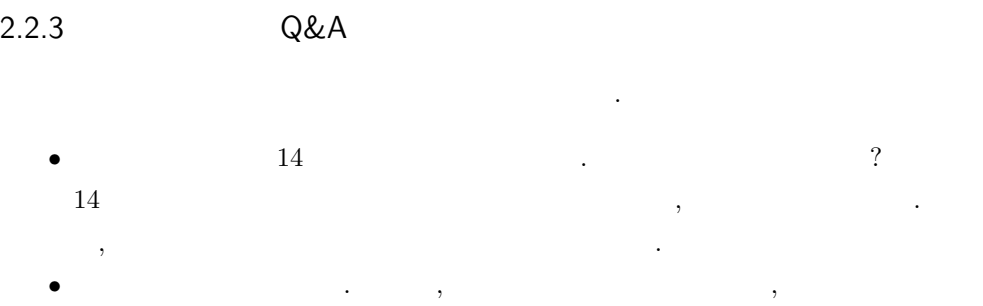

英字の氏名 (半角) を確認してください. 登録キーはシリアル番号, マシン ID, そし て氏名の情報から作成されます. プログラムは氏名の大文字と小文字の別を判別し

- **EViews external EViews** and EViews and the EViews of the EViews and the EViews of the EV of the EV of the EV of the EV of the EV of the EV of the EV of the EV of the EV of the EV of the EV of the EV of the EV of the EV  $\overline{?}$ 好社デクニカルサポートまでご連絡ください. きょうしゅう
- ます. • コンピュータを受ける. インターネット
- $\,$ , 3  $\,$ , 3 きません.
- $\ddotsc$  $. 2-3$  , • **•**  $\bullet$

 $\mathcal{R}_1$  ,  $\mathcal{R}_2$  ,  $\mathcal{R}_3$  ,  $\mathcal{R}_4$  ,  $\mathcal{R}_5$  ,  $\mathcal{R}_6$  ,  $\mathcal{R}_7$  ,  $\mathcal{R}_8$  ,  $\mathcal{R}_9$  ,  $\mathcal{R}_9$  ,  $\mathcal{R}_9$  ,  $\mathcal{R}_9$  ,  $\mathcal{R}_9$  ,  $\mathcal{R}_9$  ,  $\mathcal{R}_9$  ,  $\mathcal{R}_9$  ,  $\mathcal{R}_9$  ,  $\mathcal{R}_9$  ,  $\mathcal{$ 

ユーザが登録時の氏名を変更することはできません. • EViews 2

 $EViews$ 

Help/ About EViews

### $2.3$

EViews 6

**.** 

 $($ ) expansion  $($ 

http://www.eviews.com

#### $EV$ iews  $\frac{1}{\sqrt{2\pi}}$

に更新します.

# 2.4 EViews

 $EV$ iews  $\blacksquare$ 

 $\rm\bf EVis$  is the EViews of  $\rm EVis$ 

**EViews** 2

http://www.lightstone.co.jp/products/eviews/index.htm

ない方のために E ラーニング E ラーニング こうきょうかい E ラーニング こうきょうかい

CD-ROM

2008 2